## **ÖĞRENCİ BİLGİ SİSTEMİNE GİRİŞ**

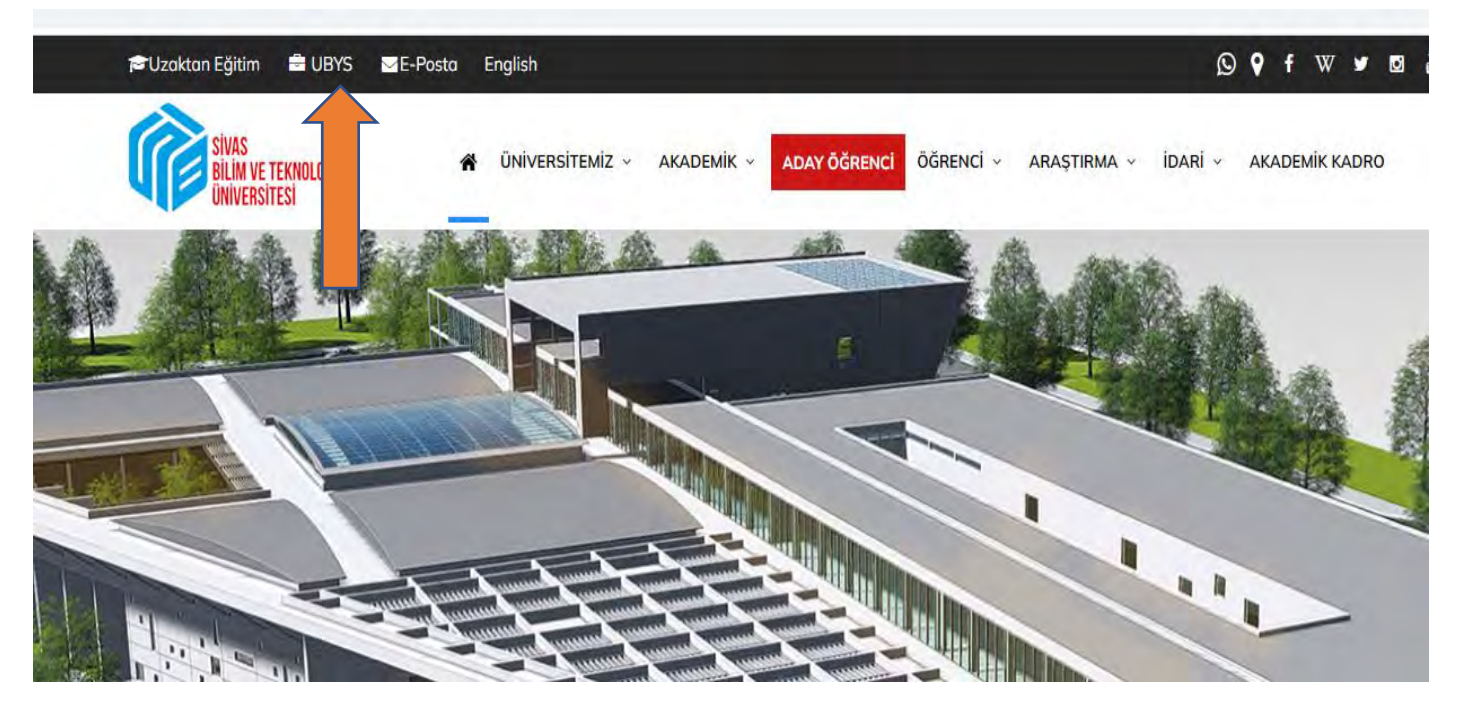

**Üniversitemiz web sayfasında üst bantta yer alan UBYS linkine tıklayınız.**

**Daha sonra aşağıdaki sayfa açılacaktır.**

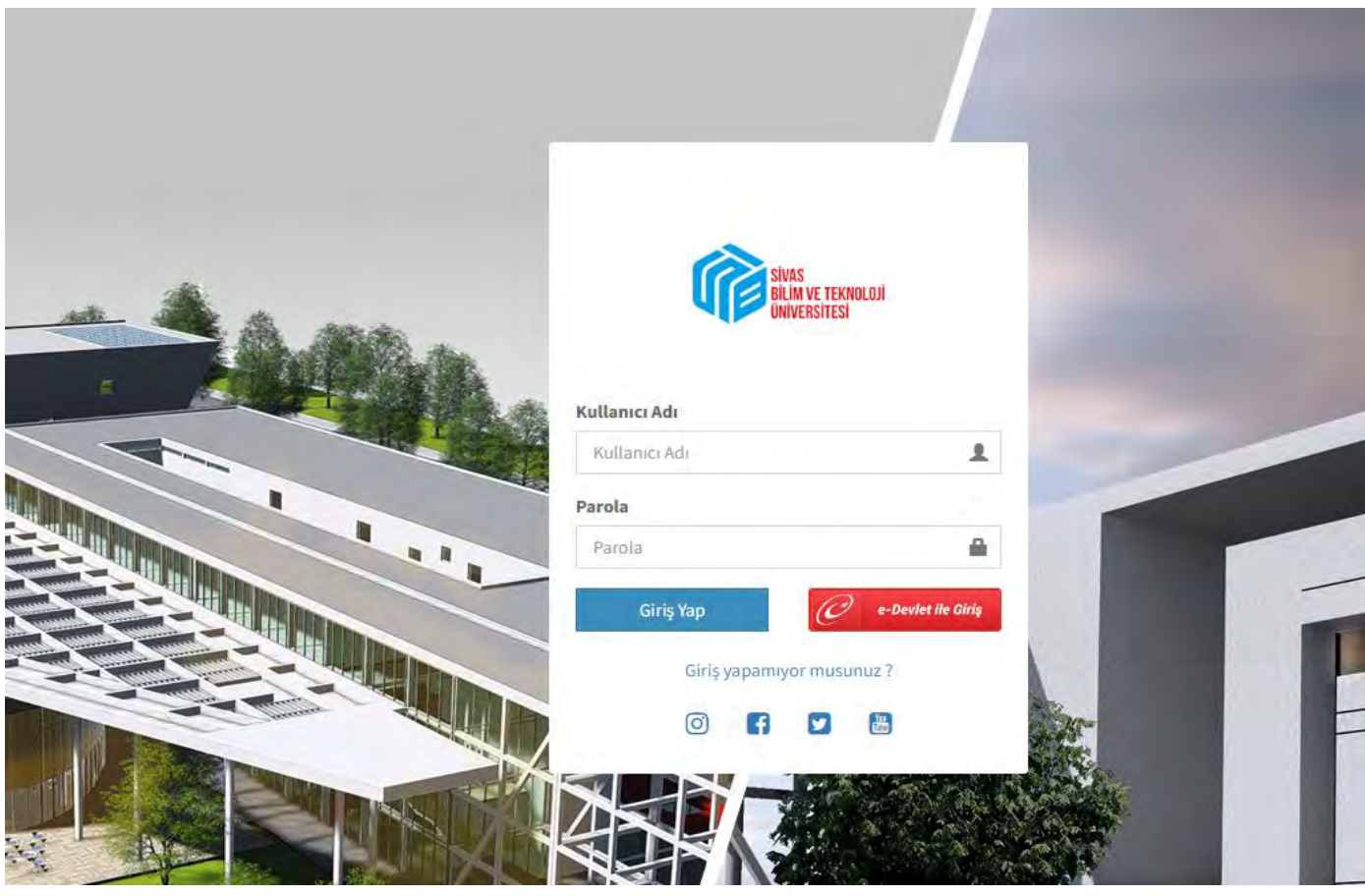

**Kullanıcı Adı: Öğrenci No**

**Şifre: TC ilk iki hane + 6 tane \* + TC son üç hane + Adin ilk harfi büyük + Soyadın ilk harfi büyük** 

**Ayrıca e-Devlet ile de giriş yapılabilmektedir.**

**Şifre girildikten sonra aşağıdaki sayfa açılacaktır. Daha sonra okla gösterilen 3 çizgi olarak görünen açılır menüye tıklayınız.**

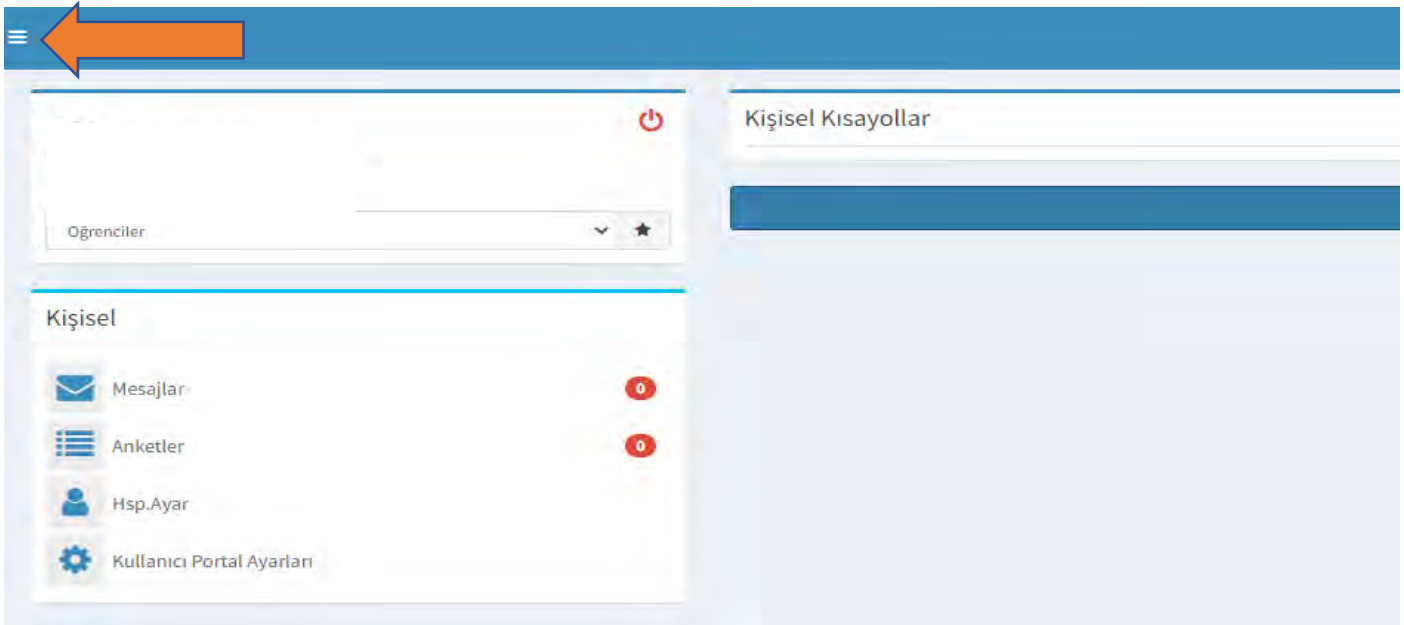

**Okla gösterilen 3 çizgi olarak görünen açılır menüye tıklayınız. Daha sonara aşağıdaki sayfa açılacaktır. Okla gösterilen ÖĞRENCİ SİSTEMİ ne tıklayınız.** 

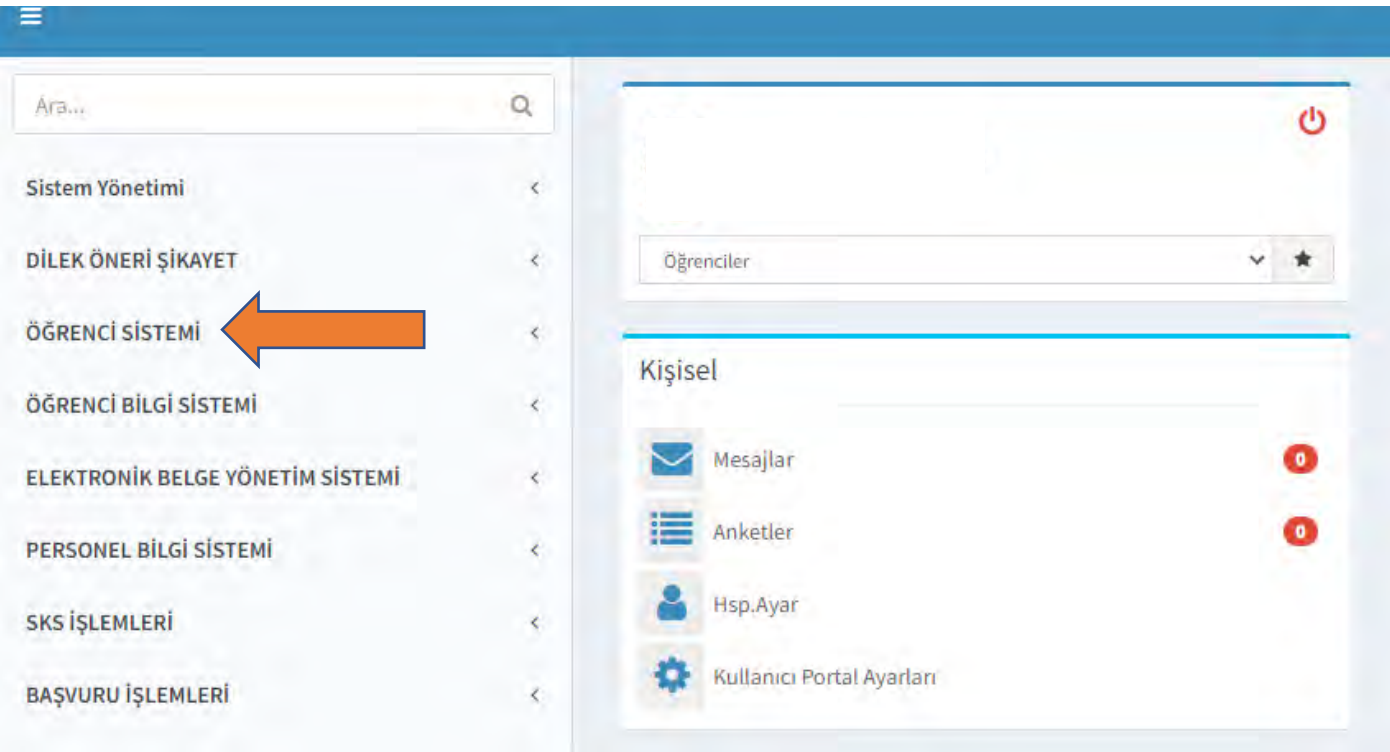

**Öğrenci Bilgi Ekranı linkine tıkladığınızda sayfanız açılacaktır.**

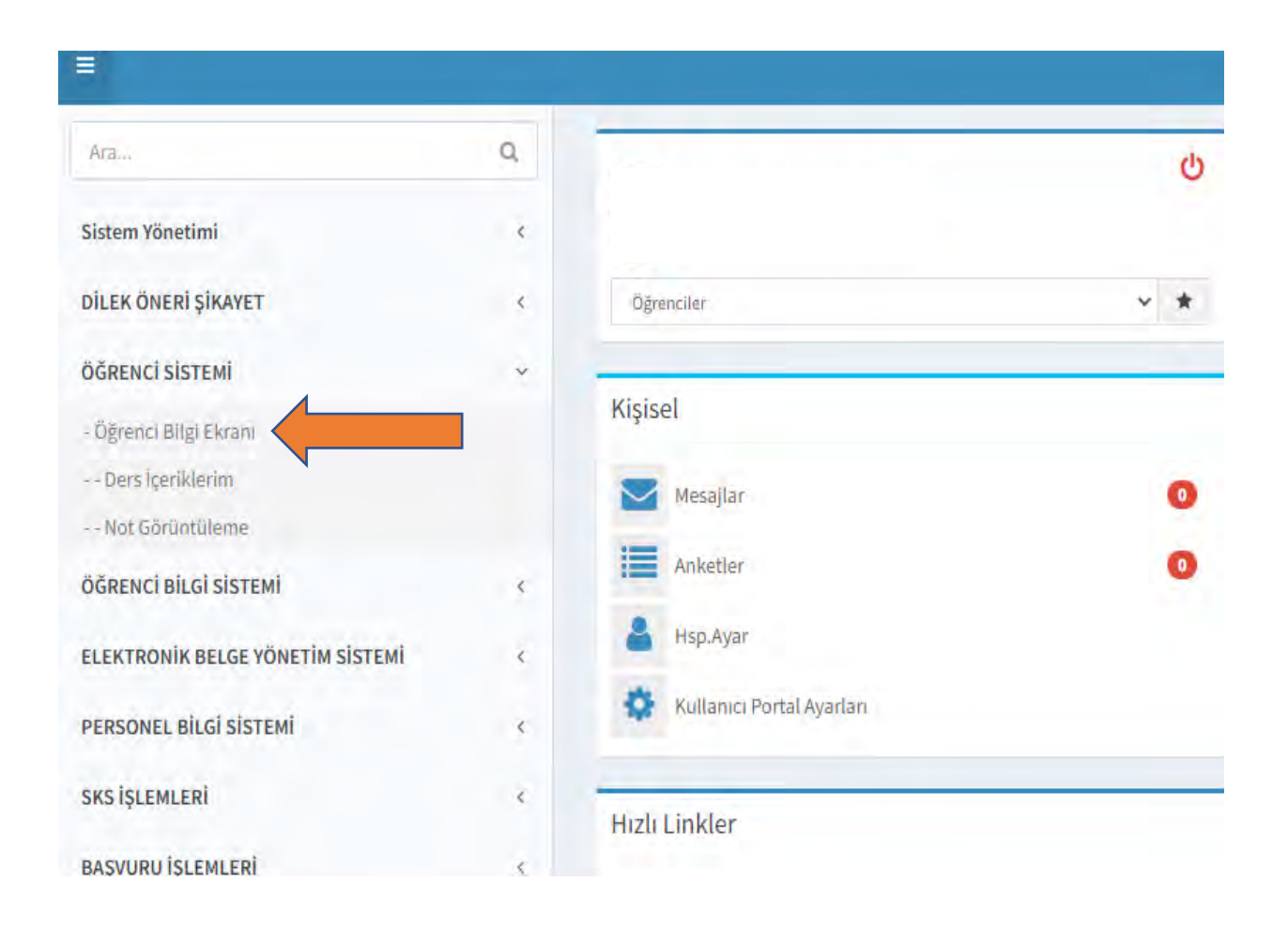

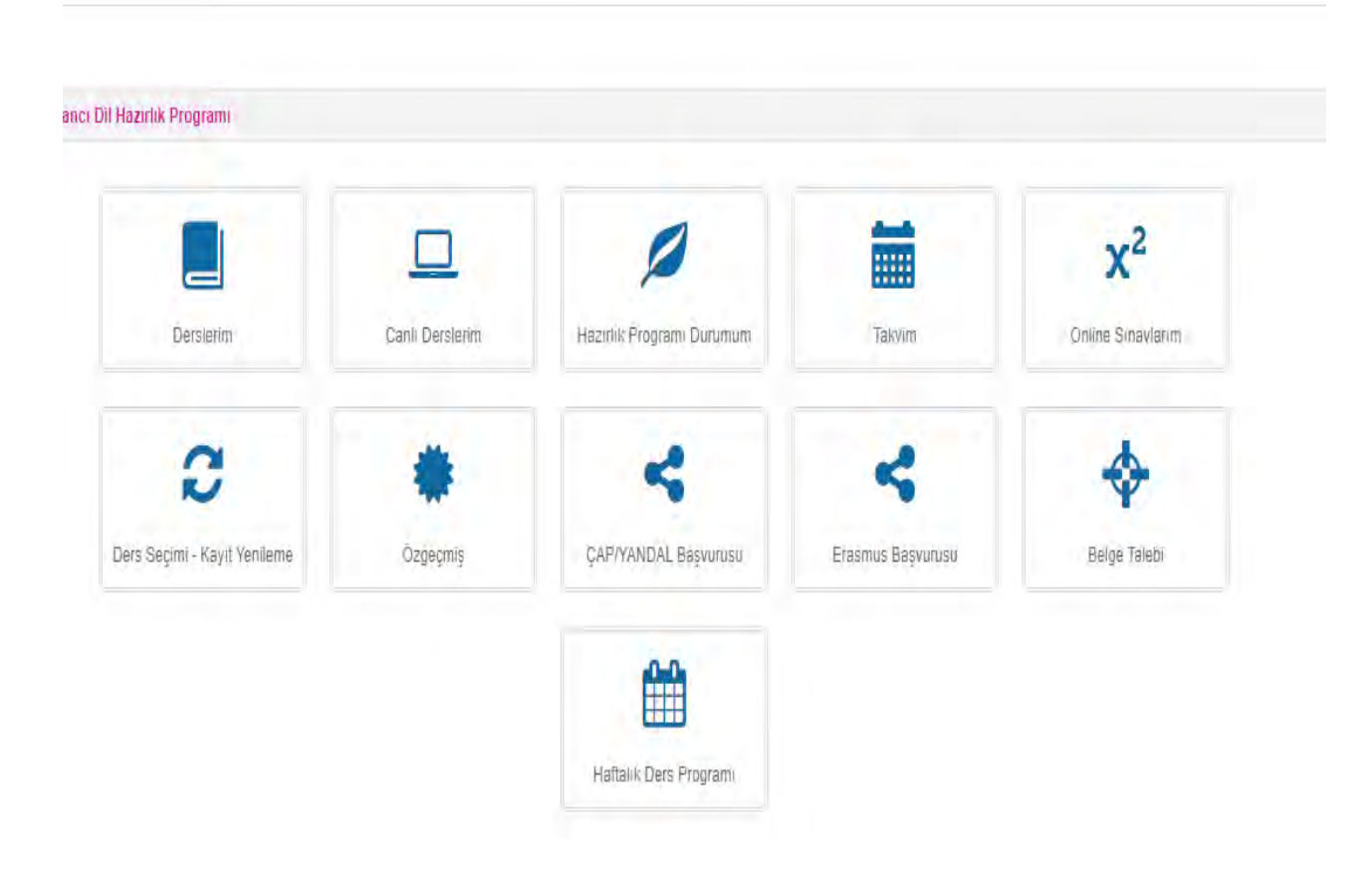